# Интеграция с классификатором адресов РФ (КЛАДР) Выпуск 2.0.0

БАРС Груп

17 March 2014

#### Оглавление

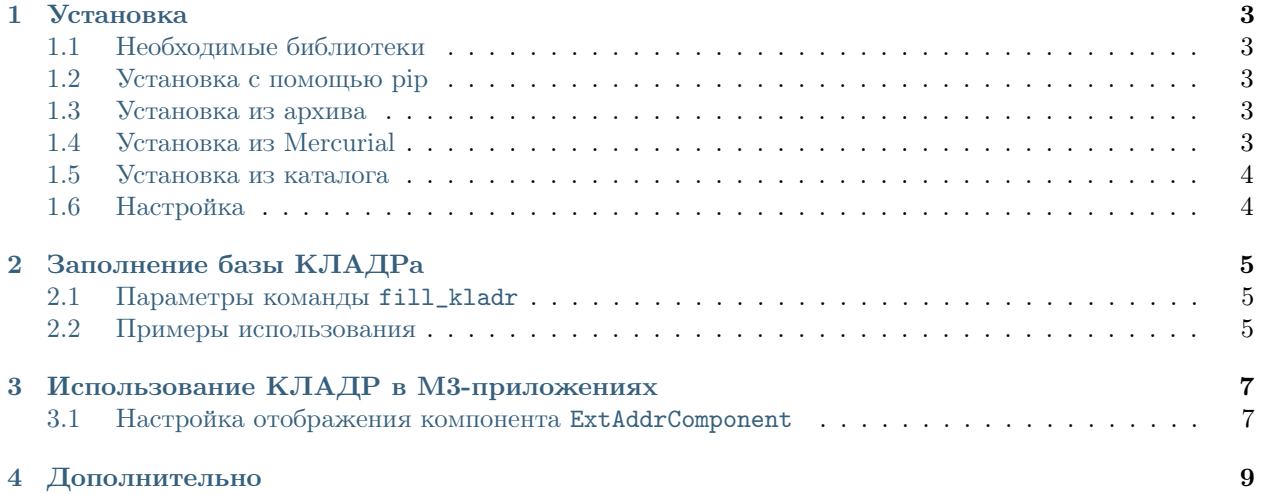

Пакет m3-kladr предназначен для интеграции программных продуктов на базе платформы М3 с Классификатором адресов Российской Федерации [\(КЛАДР\)](http://ru.wikipedia.org/wiki/%D0%9A%D0%9B%D0%90%D0%94%D0%A0)

Содержание:

#### Установка

<span id="page-6-0"></span>Пакет m3-kladr подключается как приложение M3.

Для функционирования, также требуется установка дополнительных библиотек.

## <span id="page-6-1"></span>1.1 Необходимые библиотеки

- $\bullet$  dbfpy==2.2.5
- m3-core $>=2.0$
- m3-ext3>=2.0

# <span id="page-6-2"></span>1.2 Установка с помощью pip

Установите пакет m3-kladr из репозитория пакетов компании БАРС Груп pip install m3-kladr -i https://<PyPI\_сервер\_БАРС\_Груп> В этом случае будут установлены все необходимые пакеты. Теперь можно приступать к [настройке M3-приложения.](#page-7-1)

#### <span id="page-6-3"></span>1.3 Установка из архива

Скачайте и распакуйте архив модуля <https://bitbucket.org/barsgroup/m3-kladr/downloads>

# <span id="page-6-4"></span>1.4 Установка из Mercurial

Клонируйте исходный код модуля из репозитория hg clone https://bitbucket.org/barsgroup/m3-kladr

## <span id="page-7-0"></span>1.5 Установка из каталога

Установка

python setup.py install

# <span id="page-7-1"></span>1.6 Настройка

Подключение пакета осуществляется в файле settings.py приложения. Необходимо добавить имя пакета в раздел INSTALLED\_APPS.

```
INSTALLED_APPS = (
    kladr,
)
```
Также необходимо добавить таблицы в СУБД. Если в Вашем проекте используется модуль [South](http://south.aeracode.org/) запустите команду:

```
python manage.py migrate kladr
```
В противном случае запустите команду:

python manage.py syncdb

## Заполнение базы КЛАДРа

<span id="page-8-0"></span>Для использования КЛАДРа необходимо заполнить базу данными. Для этого необходимо:

- 1. Загрузить актуальную базу с сайта ГНИВЦ [\[ссылка\]](http://gnivc.ru/inf_provision/classifiers_reference/kladr/)
- 2. Распаковать полученный архив.
- 3. Перейти в папку проекта (где расположен файл manage.py)
- 4. Запустить команду:

```
python manage.py fill_kladr <параметры>
```
#### <span id="page-8-1"></span>2.1 Параметры команды fill\_kladr

- --dbf\_path путь к папке с файлами базы КЛАДР; если параметр не указан, загрузка производится из текущей папки
- --noclear перед запуском команды не очищаются существующие данные
- --force команда не будет задавать вопросов
- --update существующие записи будут обновлены

## <span id="page-8-2"></span>2.2 Примеры использования

```
# Загрузка в пустую базу
python manage.py fill_kladr --dbf-path /var/kladr/
# Обновление базы
```

```
python manage.py fill_kladr --dbf-path /var/kladr/ --noclear --update
```
# Использование КЛАДР в МЗ-приложениях

<span id="page-10-0"></span>В приложениях работа с КЛАДР заключается в выборе адреса. Для добавления на форму необходимо воспользоваться классом kladr.addrfield.ExtAddrComponent:

```
from kladr.addrfield import ExtAddrComponent
# ***********
class SomeWindow():
    def __init__(self):ur\_address = ExtAddrComponent()# *********
        self.form.extend([
             # **********
            ur_address.
        \overline{1}
```
По умолчанию компонент выглядит следующим образом:

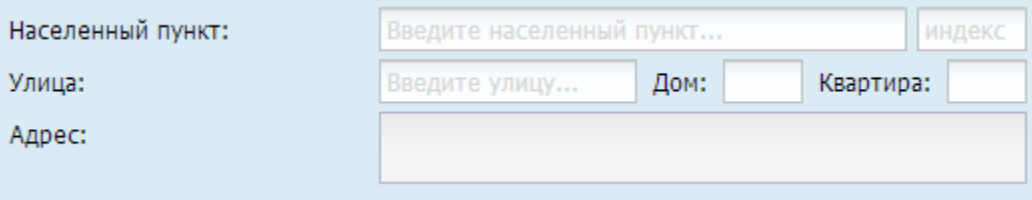

#### <span id="page-10-1"></span>3.1 Настройка отображения компонента ExtAddrComponent

С помощью атрибута level устанавливается количество отображаемых полей. Перечень значений атрибута level:

- $\bullet$  ExtAddrComponent.PLACE отображается только поле населенного пункта
- ExtAddrComponent.STREET отображаются поля населенного пункта и улицы
- $\bullet$  ExtAddrComponent.HOUSE отображаются поля населенного пункта, улицы и номера дома

• ExtAddrComponent.FLAT - отображаются поля населенного пункта, улицы, номера дома и номера квартиры (по умолчанию)

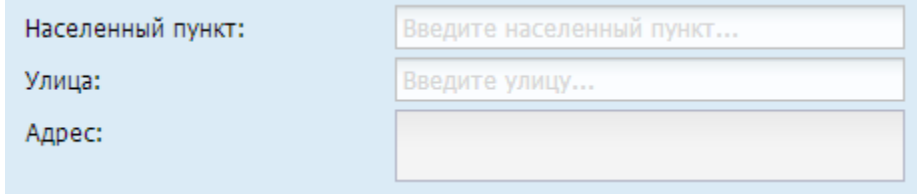

Рис. 3.1: ExtAddrComponent с атрибутом level равным ExtAddrComponent.STREET

С помощью атрибута view\_mode устанавливается высота компонента. Перечень значений атрибута view mode:

- ExtAddrComponent.VIEW  $1$  все поля выстраиваются в одну строку  $+$  поле полного адреса
- ExtAddrComponent.VIEW  $2$  все поля выстраиваются в две строки + поле полного адреса (по умолчанию). Данный параметр не используется при значении атрибута level == ExtAddrComponent.PLACE
- ExtAddrComponent.VIEW  $3$  все поля выстраиваются в три строки  $+$  поле полного адреса. Данный параметр не используется при значенияз атрибута level == ExtAddrComponent.PLACE или ExtAddrComponent.STREET

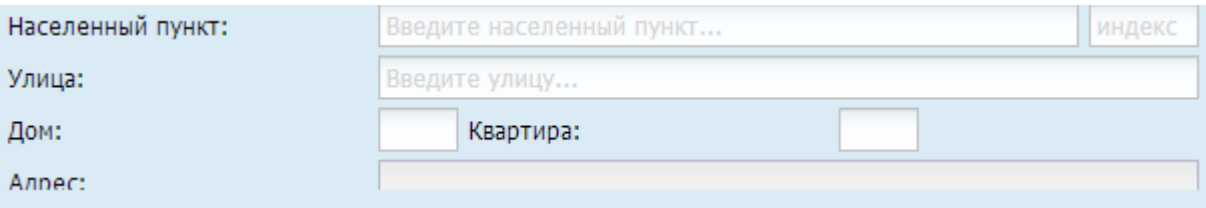

Рис. 3.2: ExtAddrComponent с атрибутом view\_mode равным ExtAddrComponent.VIEW\_3

Для сохранения адреса в моделях приложения необходимо определить в них поля соответствующие кодам полей компонента ExtAddrComponent.

```
class SomeModel():
    # ***********
    place = models.CharField(max_length=13, null=True, default ='') # Населенный пункт
    street = models. CharField(max_length=17, null=True, default ='') # y_{\text{A}\text{u}\text{u}\text{a}}house = models. CharField(max_length=10, null=True, default ='') # \piflat = models. CharField(max_length=5, null=True, default ='') # Kearmupazipcode = models. CharField(max_length=6, null=True, default ='') # Hh\partial e\kappa caddr = models.CharField(max_length=200, null=True, default ='') # A\partial pec
```
При необходимости стандартные коды полей компонента и подписи полей можно переопределить, например:

```
fact_address = ExtAddrComponent()
fact\_address.flat_field_name = 'fact_flat'fact_address.addr_field_name = 'fact_addr'
fact_address.street_field_name = 'fact_street'
fact_address.place_field_name = 'fact_place'
fact_address.house_field_name = 'fact_house'
fact_address.zipcode_field_name = 'fact_zipcode'
fact\_address.house\_label = u'JOM/Kopnyc'
```
Глава 4

# Дополнительно

- <span id="page-12-0"></span> $\bullet\;$   $genindex$
- $\bullet \hspace{1mm} modindex$
- $\bullet\ search$